## Weiterleitung für Exigo-Mailaccounts

Sämtliche Bachelor- und Masterstudenten der FHGR Chur erhalten eine persönliche Mailadresse. Damit die Adresse nicht über Webmail abgerufen, oder im Mail-Programm eingerichtet werden muss, kann eine Weiterleitung auf eine bestehende Adresse eingerichtetwerden.

1. Anmelden im Mailadmin von Exigo auf [www.exigo.ch](http://www.exigo.ch/)

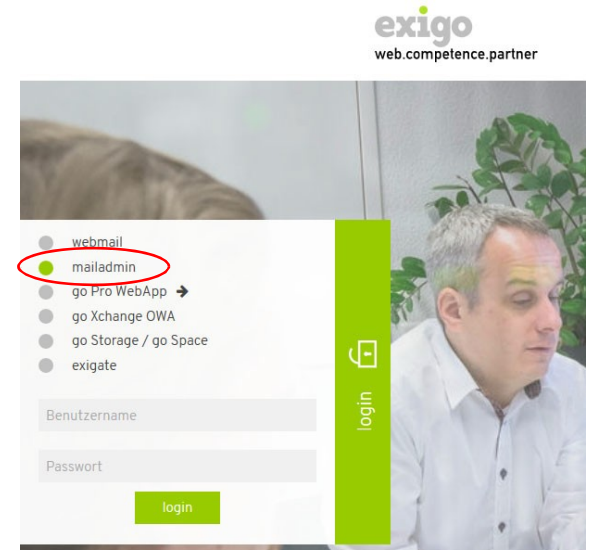

2. Menüpunkt, Weiterleitung wählen.

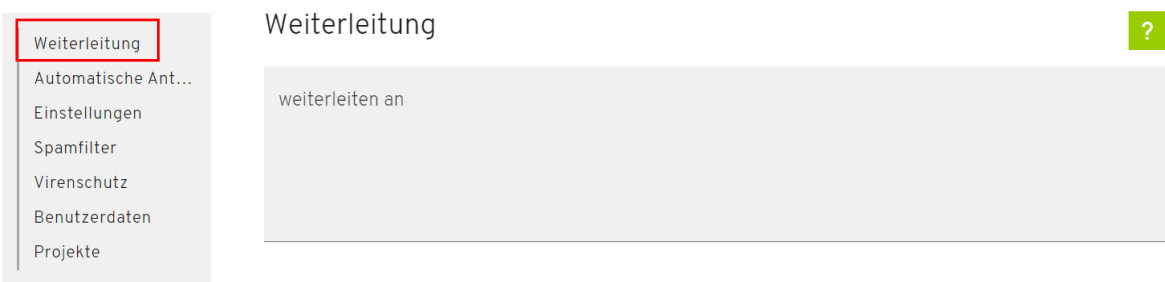

- 3. Im Feld, weiterleiten an' die Mailadresse eingeben, an welche die Mailsweitergeleitet werden sollen.
- 4. Mit Klick auf ,speichern' werden die Einstellungen gespeichert und die Umleitungsofort aktiviert.